## ESAME DI STATO 2022

### INGEGNERIA CIVILE E AMBIENTALE

Presidenti: Prof. Giuliano Marella (effettivo), Prof. Emiliano Pasquini (supplente)

### Esame di stato

• L'esame si svolgerà in modalità telematica (tramite piattaforma Zoom) all'indirizzo:

### https://unipd.zoom.us/j/85290551897

• Il calendario degli esami è pubblicato nel sito:

### https://www.unipd.it/esami-stato-calendario-prove

• L'esame si svolgerà in modalità telematica (tramite piattaforma Zoom)<br>• all'indirizzo:<br>• https://unipd.zoom.us/j/85290551897<br>• Il calendario degli esami è pubblicato nel sito:<br>• https://www.unipd.it/esami-stato-calendari ''Bacheca Esami di Stato'':

### http://www.dicea.unipd.it/bacheca-esami-di-stato

## Modifica del Calendario

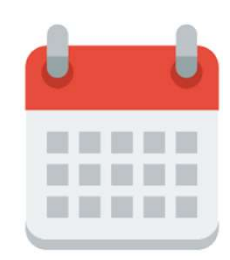

• Modifica del Calendario<br>• Non saranno possibili modifiche al calendario, quindi se un<br>• candidato non si presenta all'orale il giorno della prova non potrà più<br>• sostenerla in questa sessione. candifica del Calendario<br>
Non saranno possibili modifiche al calendario, quindi se un<br>
candidato non si presenta all'orale il giorno della prova non potrà più<br>
sostenerla in questa sessione. Aodifica del Calendario<br>Non saranno possibili modifiche al calendario,<br>candidato non si presenta all'orale il giorno della pro<sup>.</sup><br>sostenerla in questa sessione.

## Connessione al meeting degli Esami

- È richiesto ai candidati di accedere alla sessione Zoom registrandosi con "Cognome Connessione al meeting degli Esami<br>E richiesto ai candidati di accedere alla sessione zoom **registrandosi con** "C<br>Nome" in modo da essere facilmente individuabili.<br>Si chiede inoltre ai candidati di attivare microfono e vid
- Connessione al meeting degli Esami<br>• È richiesto ai candidati di accedere alla sessione zoom registrandosi con "Cognome<br>• Nome" in modo da essere facilmente individuabili.<br>• Si chiede inoltre ai candidati di attivare micro émentes ai candidati di accedere alla sessione Zoom registrandosi con "Cognome<br>Nome" in modo da essere facilmente individuabili.<br>Si chiede inoltre ai candidati di attivare microfono e video solamente durante il proprio esa le inchiesto ai candidati di accedere alla sessione Zoom **registrandosi con "Cognome"**<br> **Nome"** in modo da essere facilmente individuabili.<br>
Si chiede inoltre ai candidati di attivare microfono e video solamente durante il Connessione al meeting degli Esami<br>Antiesto ai candidati di accedere alla sessione zoom registrandosi con "Cognome<br>Nome" in modo da essere facilmente individuabili.<br>Si chiede inoltre ai candidati di attivare microfono e vi CONNESSIONE all meeting degli Esami<br>
• È richiesto ai candidati di accedere alla sessione zoom registrandosi con "Cognome<br>
Nome" in modo da essere facilmente individuabili.<br>
• Si chiede inoltre ai candidati di attivare mi E richiesto ai candidati di accedere alla sessione Zoom registrandosi con "Cognome Nome" in modo da essere facilmente individuabili.<br>Si chiede inoltre ai candidati di attivare microfono e video solamente durante il propri È richiesto ai candidati di accedere alla sessione Zoom **registrandosi con "Cognome Nome"** in modo da essere facilmente individuabili.<br>Si chiede inoltre ai candidati di attivare microfono e video solamente durante il propr È richiesto ai candidati di accedere alla sessione z<br> **Nome**" in modo da essere facilmente individuabili.<br>
Si chiede inoltre ai candidati di attivare microfono<br>
esame, mantenendoli invece disattivati nelle fasi pre<br>
le suo
- 

# Problemi di Connessione Problemi di Connessione<br>Per minimizzare i problemi di connessione:<br>• Il dipartimento ICEA metterà a disposizione una postazione in aula d

- Problemi di Connessione:<br>• Il dipartimento ICEA metterà a disposizione una postazione in aula di calcolo PINECA (*via<br>• Marzolo 9 Padova*) con una connessone stabile ed un accesso a Zoom.<br>• Conunicare al Presidente la ri
- Problemi di Connessione:<br>Priminimizzare i problemi di connessione:<br>Il dipartimento ICEA metterà a disposizione una postazione in aula di calcolo PINECA (*via<br>Marzolo 9 Padova*) con una connessone stabile ed un accesso a Zo • Comunicare al Presidente la richiesta di accesso all'aula almeno tre giorni prima dell'esame. • I CODIETTIT CIT COTTITESSIOTTE<br>
• Il dipartimento ICEA metterà a disposizione una postazione in aula di calcolo PINECA (via<br>
• Marzolo 9 Padova) con una connessone stabile ed un accesso a Zoom.<br>
• Comunicare al President Per minimizzare i problemi di connessione:<br>
• Il dipartimento ICEA metterà a disposizione una postazione in aula di calcolo PINECA (via<br> *Marzolo 9 Padova*) con una connessone stabile ed un accesso a Zoom.<br>
• Comunicare al • Il dipartimento ICEA metterà a disposizione una postazione in aula di calcolo PINECA (via<br>
Marzolo 9 Padova) con una connessone stabile ed un accesso a Zoom.<br>
• Comunicare al Presidente la richiesta di accesso all'aula a
- 
- l'esame.
- 

### Problemi di Connessione

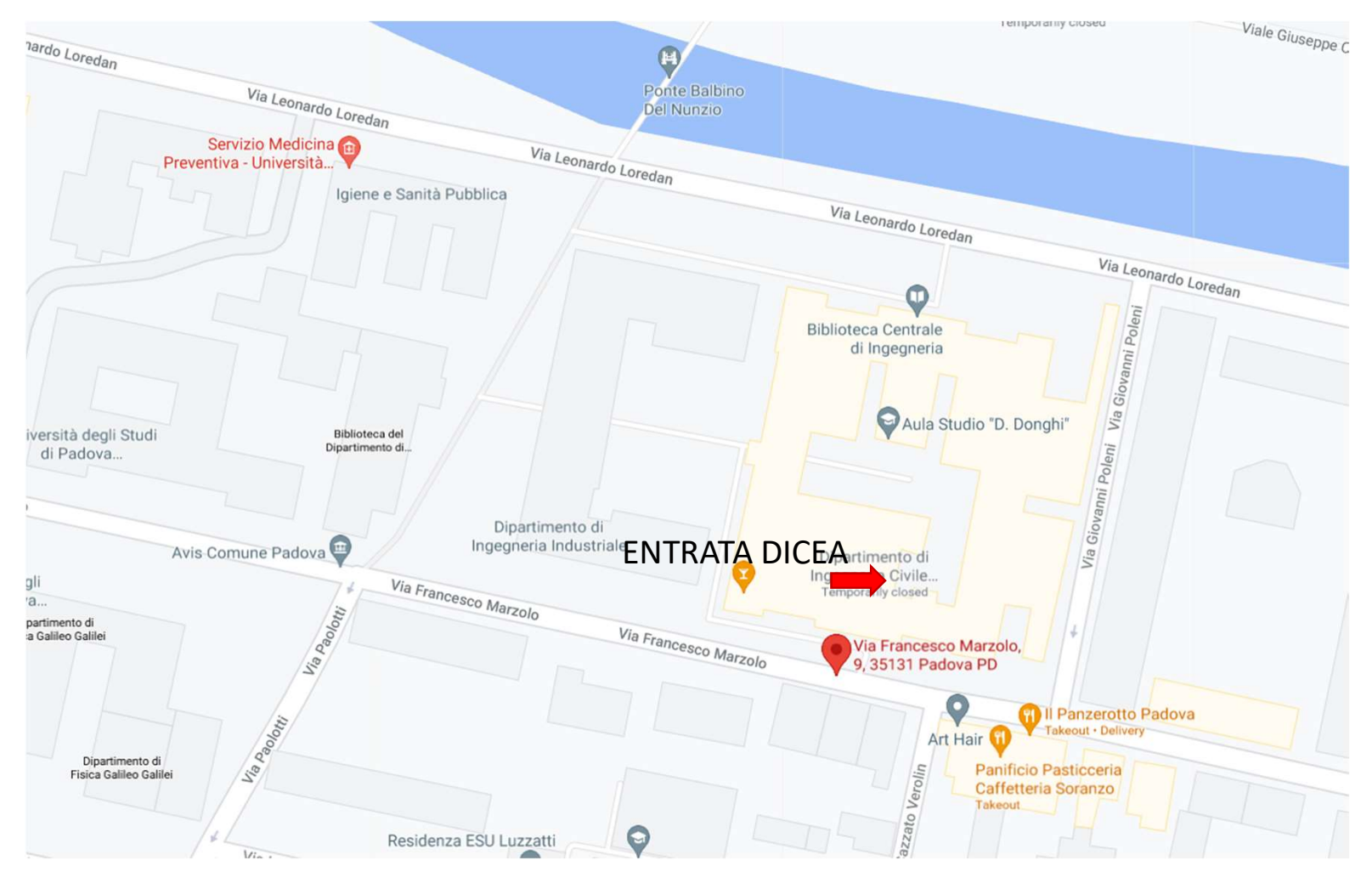

# Problemi di Connessione

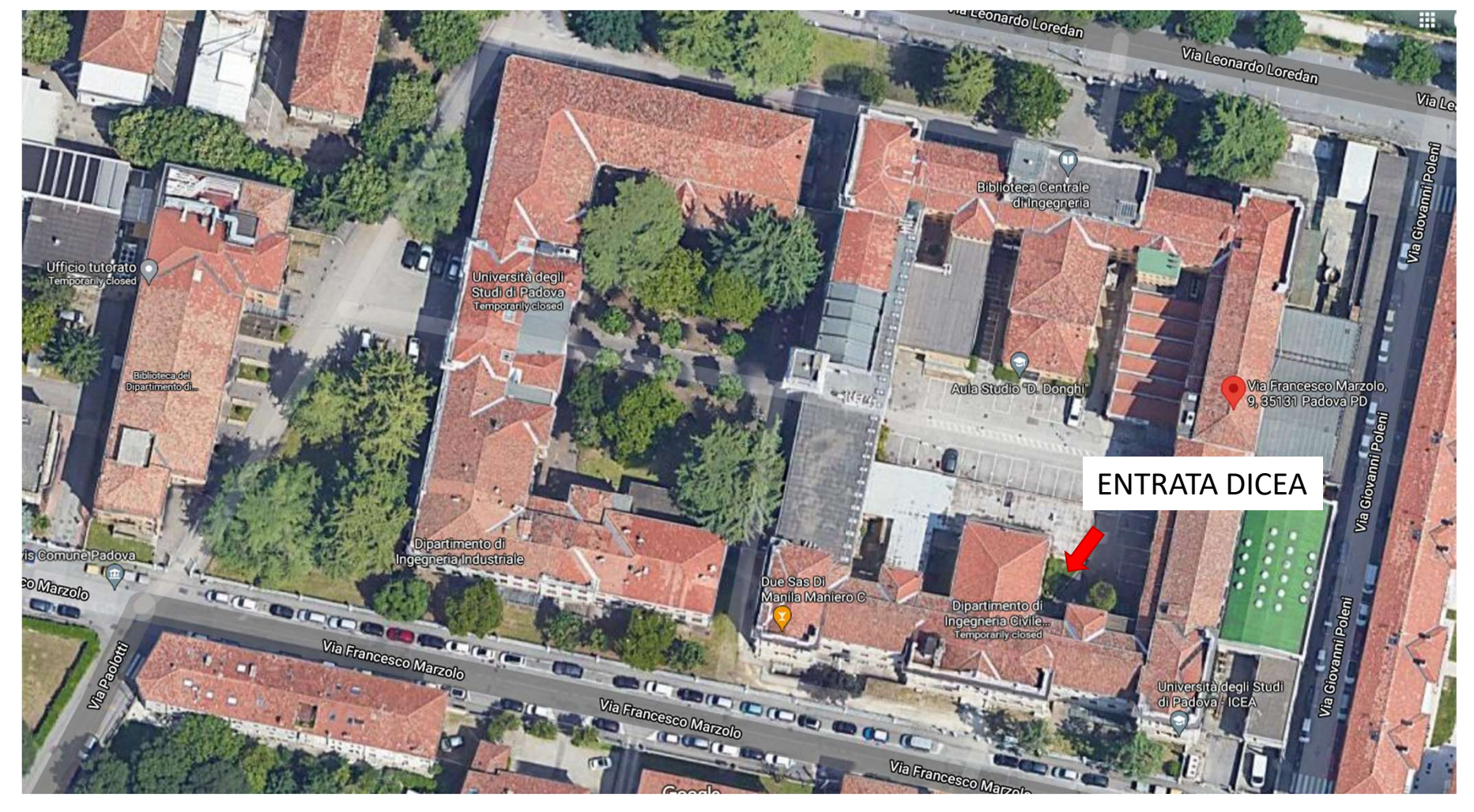

## Modalità d'Esame

- La prova orale durerà circa 45 minuti per ogni candidato.
- Verrà suddivisa in due sotto commissioni (due breakout rooms)

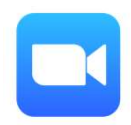

- La prova orale durerà circa 45 minuti per ogni candidato.<br>• Verrà suddivisa in due sotto commissioni (due breakout rooms)<br>• La sotto commissione S01 (domande generali relativa al settore di iscrizione dell'esame: ing. Ci iscrizione dell'esame: ing. Civile o Edile o Ambientale) • La prova orale durerà circa 45 minuti per ogni candidato.<br>• Verrà suddivisa in due sotto commissioni (due breakout rooms)<br>• La sotto commissione S01 (domande generali relativa al settore di iscrizione dell'esame: ing. Ci
- scelto dal candidato)

## Modalità d'Esame

- 
- 
- 
- 
- Modalità d'Esampe<br>
 Ogni candidato dovrebbe accedere al meeting zoom almeno 5 min prima con audio e video spento.<br>
 Quando il presidente chiamerà il candidato questo dovrà accendere audio e video.<br>
 Riconoscimento tram **Constant Constant Constant Constant Constant Constant Constant Constant Constant Constant Constant Constant Constant Constant Constant Constant Constant Constant Constant Constant Constant Constant Constant Constant Cons** settore per il quale è richiesta do differente al meeting zoom almeno 5 min prima con audio e video spento.<br>Quando il presidente chiamerà il candidato questo dovrà accendere audio e video.<br>Riconoscimento tramite documento
- **Modalità** d'Esamme<br>
 Ogni candidato dovrebbe accedere al meeting zoom almeno 5 min prima con audio e video spento.<br>
 Siconsiglia di tenere a portata di mano un blocco di carta e una penna o pennarello per lo svolgiment Ogni candidato dovrebbe accedere al meeting zoom almeno 5 min prima con audio e video spento.<br>Quando il presidente chiamerà il candidato questo dovrà accendere audio e video.<br>Riconoscimento tramite documento (tenerlo a por egna considerate de corrispondente de corrispondente alle dovrà accendere audio e video.<br>Riconoscimento tramite documento (tenerlo a portata di mano).<br>Si consiglia di tenere a portata di mano un blocco di carta e una penna **Examdo il presidente chiamerà il candidato questo dovrà accendere audio e video.**<br> **Siconsiglia di tenere a portata di mano un blocco di carta e una penna o pennarello per lo svolgimento di eventuali esercizi o per tracc**
- 

### Criteri di Valutazione

Le Commissioni dell'Esame di Stato valuterà per ogni candidato:

- la correttezza formale dei concetti e delle soluzioni proposte;
- la correttezza espositiva dei concetti e delle soluzioni proposte.

La prova è superata con il punteggio minimo di 36/60.

## Comunicazione Risultati

• Nelle ore immediatamente successive al termine di ciascuna giornata di esami, l'esito degli esami Comunicazione Risultati<br>
Nelle ore immediatamente successive al termine di ciascuna giornata di esami, l'esito degli esami<br>
condotti nella giornata verrà pubblicato nella pagina Moodle al link:<br>
http://www.dicea.unipd.it/b

#### http://www.dicea.unipd.it/bacheca-esami-di-stato

- Questa rappresenta solo un comunicazione di carattere informale che non da luogo all'Abilitazione.
- Al termine delle operazioni, una volta verificati tutti gli atti, l'Ufficio Esami di Stato predisporrà il Decreto di Abilitazione che verrà pubblicato entro 30 giorni dal termine dei lavori nel sito dell'Ufficio Dottorato e post lauream:

https://www.unipd.it/elenchi-abilitati